# <span id="page-0-5"></span><span id="page-0-4"></span>**Processo de integração do MaxPromotor**

- [1. Integração maxPromotor](#page-0-0)
- [2. Usuário](#page-0-1)
- [3. Ramo Atividade](#page-0-2)
- [4. Rede](#page-0-3)
- [5. Região](#page-1-0)
- [6. Ponto de Venda](#page-1-1) [7. Ponto de Venda x Usuário:](#page-1-2)
- [8. Empresa](#page-1-3)
- [9. Empresa x Usuário:](#page-1-4)
- [10. Item Avaliado:](#page-2-0)
- [11. Mix de Clientes:](#page-2-1)
- [12. Rota:](#page-2-2)
- [13. Pedido:](#page-2-3)

# Produto: MaxPromotor

# <span id="page-0-0"></span>**1. Integração maxPromotor**

As informações da **views** abaixo, podem ser acessadas na máquina do cliente, usando as informações de configurações de integração disponível(schema/username: MAXPROMOTOR):

- (para clientes nuvem) no jenkins: [http://jenkinsci.solucoesmaxima.com.br/view](http://jenkinsci.solucoesmaxima.com.br/view/MAXPROMOTOR/job/MAXPROMOTOR-EKS_PRODUCAO-lerConfigs/)
- [/MAXPROMOTOR/job/MAXPROMOTOR-EKS\\_PRODUCAO-lerConfigs/](http://jenkinsci.solucoesmaxima.com.br/view/MAXPROMOTOR/job/MAXPROMOTOR-EKS_PRODUCAO-lerConfigs/)
- (clientes on premises) no arquivo da pasta padrão:

c:/maxPromotor/apache-tomcat-8.5.4/lib/mxintegracao/application.properties

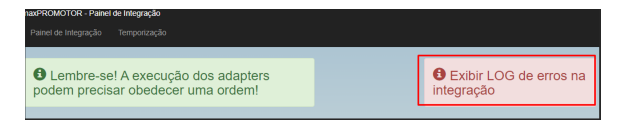

Ao finalizar a integração, verificar se há logs de erros gerados, que passam o motivo de ter gerado erro ao integrar alguma informação:

# <span id="page-0-1"></span>**2. Usuário**

Dados vindos da view PROIV\_USUARIO.

## **2.1 Integração Parcial**

Retorna todos os dados da view com o campo "data\_alteracao" de 1 dia antes do dia que está realizando a integração.

## **2.2 Integração Total**

Retorna todos os dados da view.

## <span id="page-0-2"></span>**3. Ramo Atividade**

Dados vindos da view PROIV\_RAMO\_ATIVIDADE.

### **3.1 Integração Parcial**

Retorna todos os dados da view.

#### **3.2 Integração Total**

Retorna todos os dados da view.

## <span id="page-0-3"></span>**4. Rede**

• Dados vindos da view PROIV REDE.

## **4.1 Integração Parcial**

Retorna todos os dados da view.

#### **4.2 Integração Total**

# Artigos Relacionados

- [Layout de integração](https://basedeconhecimento.maximatech.com.br/pages/viewpage.action?pageId=12189810)
- [Como cadastrar ação de](https://basedeconhecimento.maximatech.com.br/pages/viewpage.action?pageId=89587903)  [ruptura e integração com](https://basedeconhecimento.maximatech.com.br/pages/viewpage.action?pageId=89587903)  [maxPedido no maxPromotor](https://basedeconhecimento.maximatech.com.br/pages/viewpage.action?pageId=89587903)
- [Processo de integração do](#page-0-4)  **[MaxPromotor](#page-0-4)**
- [Erro 503 ao acessar portal de](https://basedeconhecimento.maximatech.com.br/pages/viewpage.action?pageId=87130338)  [integração MaxPromotor](https://basedeconhecimento.maximatech.com.br/pages/viewpage.action?pageId=87130338)
- [Como ler as configurações no](https://basedeconhecimento.maximatech.com.br/pages/viewpage.action?pageId=87130331)  **[MaxPromotor](https://basedeconhecimento.maximatech.com.br/pages/viewpage.action?pageId=87130331)**

Retorna todos os dados da view.

# <span id="page-1-0"></span>**5. Região**

Dados vindos da view PROIV\_REGIAO.

## **5.1 Integração Parcial**

Retorna todos os dados da view.

## **5.2 Integração Total**

Retorna todos os dados da view.

# <span id="page-1-1"></span>**6. Ponto de Venda**

Dados vindos da view PROIV\_PONTOVENDA.

## **6.1 Integração Parcial**

- Retorna todos os dados da view com o campo "data\_alteracao" de 1 dia antes do dia que está realizando a integração.
- O Código de ramo atividade(**Ramo Atividade**), código da rede(**Rede**), código da região(**Região** ), vinculados ao ponto de venda na view, deve já ter sido integrado e existir na base do banco web.

# **6.2 Integração Total**

- Retorna todos os dados da view.
- O Código de ramo atividade(**Ramo Atividade**), código da rede(**Rede**), código da região(**Região** ), vinculados ao ponto de venda na view, deve já ter sido integrado e existir na base do banco web.

# <span id="page-1-2"></span>**7. Ponto de Venda x Usuário:**

Dados vindos da view PROIV\_PONTOVENDA\_USUARIO.

## **7.1 Integração Parcial**

- Retorna todos os dados da view.
- O Código do ponto de venda(**Ponto de Venda**) e código do usuário(**Usuário**), da view, deve já ter sido integrado e existir na base do banco web.

## **7.2 Integração Total**

- Retorna todos os dados da view.
- O Código do ponto de venda(**Ponto de Venda**) e código de usuário(**Usuário**), vinculados ao ponto de venda x usuário na view, deve já ter sido integrado e existir na base do banco web.

# <span id="page-1-3"></span>**8. Empresa**

Dados vindos da view PROIV\_EMPRESA.

## **8.1 Integração Parcial**

Retorna todos os dados da view.

## **8.2 Integração Total**

Retorna todos os dados da view.

# <span id="page-1-4"></span>**9. Empresa x Usuário:**

Dados vindos da view PROIV\_EMPRESA\_USUARIO.

## **9.1 Integração Parcial**

- Retorna todos os dados da view com o campo "data\_alteracao" de 1 dia antes do dia que está realizando a integração.
- O Código da empresa(**Empresa**) e código do usuário(**Usuário**), da view, deve já ter sido integrado e existir na base do banco web.

## **9.2 Integração Total**

Retorna todos os dados da view.

O Código da empresa(**Empresa**) e código do usuário(**Usuário**), da view, deve já ter sido integrado e existir na base do banco web.

## <span id="page-2-0"></span>**10. Item Avaliado:**

Dados vindos da view PROIV\_ITEM\_AVALIADO.

#### **10.1 Integração Parcial**

Retorna todos os itens avaliados da view, com o campo da "data\_alteracao" de 1 dia antes do dia que está realizando a integração.

## **10.2 Integração Total**

Retorna todos os itens avaliados da view.

## <span id="page-2-1"></span>**11. Mix de Clientes:**

• Dados vindos da view PROIV MIX.

#### **11.1 Integração Parcial**

- Retorna todos os mix com o campo da "data" de 1 dia antes do dia que está realizando a integração.
- O Código do produto(**Item Avaliado**) e código do cliente(**Ponto de Venda**), do mix, deve já ter sido integrado e existir na base do banco web.

#### **11.2 Integração Total**

- Retorna todos os mix com o campo da "data" de 90 dias antes do dia que está realizando a integração.
- O Código do produto(**Item Avaliado**) e código do cliente(**Ponto de Venda**), do mix, deve já ter sido integrado e existir na base do banco web.

## <span id="page-2-2"></span>**12. Rota:**

Dados vindos da view PROIV\_ROTA.

## **12.1 Integração Parcial**

- Retorna todas as rotas com o campo "data\_fim" maior ou igual ao dia que está sendo realizada a integração.
- Os campos "data\_inicio" e "data\_fim" da rota não podem estar vazias no ERP do cliente.

## **12.2 Integração Total**

- Retorna todas as rotas com data final maior ou igual ao dia que está sendo realizada a integração.
- Os campos "data\_inicio" e "data\_fim" da rota não podem estar vazias no ERP do cliente.

## <span id="page-2-3"></span>**13. Pedido:**

Dados vindos da view PROIV\_PEDIDO.

## **13.1 Integração Parcial**

Retorna pedidos com campo "data\_pedido" de 15 dias antes do dia que está realizando a integração.

#### **13.2 Integração Total**

Retorna pedidos com o campo "data\_pedido" de 45 dias antes do dia que está realizando a integração.

#### [Voltar](#page-0-5)

Artigo sugerido pela analista Thais Regina Mendes Batista.

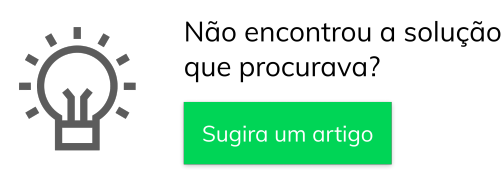

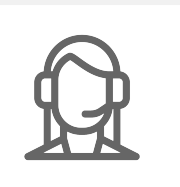

Ainda com dúvida?

Abra um ticket